# **Coding with Scratch: Questions and Quizzes**

Computing | Year 4 | Planning Overview

# **Introduction**

In this unit about *Coding with Scratch: Questions and Quizzes*, children will learn what a quiz is and the features that make them exciting. They will then create their own multiplication quizzes on Scratch, using a variety of Scratch blocks. The children will have the opportunity to experiment with adding various effects to make their quizzes more visually appealing and interactive. The unit is completed by the children creating a competitive multiplication quiz, creating variables and using Sensing and Operators blocks.

Accompanying this unit is a helpful **Example 2** The Knowledge Organiser collates the subject knowledge for the unit and is used throughout this unit.

It is advisable that teachers create a teacher's account in Scratch and create a space to see your class' work. Creating a teacher's account allows you to see each child's work in one space. For further information about Scratch teacher accounts and getting started please visit

Further support with using Scratch can be found in our

## **Hardware and Software Hardware:**

• PC devices, such as laptops, Chromebooks and/or tablets

### **Software:**

• Scratch Online accessed via

# **Health and Safety**

Children should be encouraged to have good posture and sit up to the computer. Children should not spend extended periods of time looking at the screen. Ensure safe and responsible use of portable digital devices, discouraging children moving around the classroom with technology. Make sure that food and drink are kept away from all electronic items.

#### **Scratch Safety**

Showing or creating the flashing sprite effect could be problematic for children with conditions such as epilepsy. Discretion is advised.

# **Home Learning**

In this task, children will be presented with sections of code from an algorithm. The children will deconstruct the code and explain what happens to the sprite when the algorithm is executed.

In this task, children will have the opportunity to research quizzes at home. They can identify features that makes the quiz appealing, its aim and different types of questions used.

# **Disclaimer**

### **External Links:**

We hope you find the information on our website and resources useful. This resource contains links to external websites and/or external apps. Please be aware that the inclusion of any link in this resource should not be taken as an endorsement of any kind by Twinkl of the linked website and/or app, or any association with its operators. You should also be aware that we have no control over the availability of the linked pages and/or apps. If the link is not working, please let us know by contacting TwinklCares and we will try to fix it although we can assume no responsibility if this is the case. We are not responsible for the content of external sites and/or external apps.

# **Coding with Scratch: Questions and Quizzes**

Computing | Year 4 | Planning Overview

# **Assessment Statements**

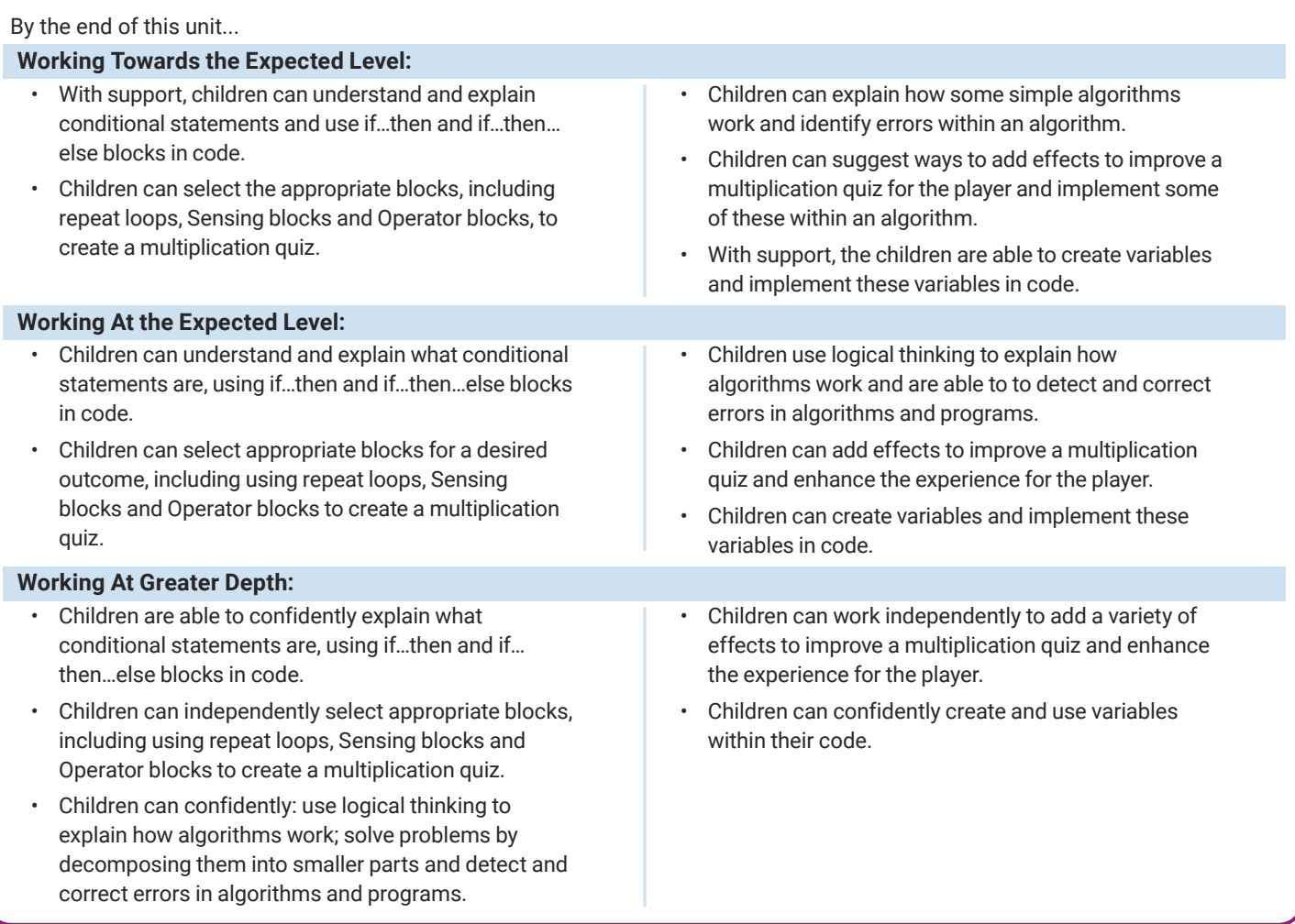

# **Lesson Breakdown**

### **1. Let's Quiz!**

Design, write and debug programs that accomplish specific goals, including controlling or simulating physical systems; solve problems by decomposing them into smaller parts.

Use sequence, selection, and repetition in programs; work with variables and various forms of input and output.

To understand how to use and compare different types of quizzes.

# **Additional Lesson Information and Possible Misconceptions**

The 'Identify the Blocks' slide on the **Lesson Presentation** could be used as a pre-assessment opportunity. Children are asked to select and explain which Scratch blocks they feel would be most appropriate for a quiz.

### **2. A Short Quiz**

#### **Resources**

that accomplish specific goals, including controlling or simulating physical systems; solve problems by decomposing them into smaller parts.

Design, write and debug programs

Using logical reasoning to explain how some simple algorithms work and to detect and correct errors in algorithms and programs.

Use sequence, selection, and repetition in programs; work with variables and various forms of input and output.

To be able to use duplication and sequencing to create a short quiz.

#### **Additional Lesson Information and Possible Misconceptions**

This lesson contains an Adult Guidance document and it is recommended that it is read prior to the start of the lesson.

**Resources** 

Hardware:

• PC devices, such as laptops, Chromebooks and/or tablets

#### Hardware:

• PC devices, such as laptops, Chromebooks and/or tablets

#### Software:

• Scratch Online version accessed via

# [Regent Studies | www.regentstudies.com](https://www.regentstudies.com)

# **3. Brilliant Backdrops and Super Sprites**

Design, write and debug programs that accomplish specific goals, including controlling or simulating physical systems; solve problems by decomposing them into smaller parts.

Use sequence, selection, and repetition in programs; work with variables and various forms of input and output.

Using logical reasoning to explain how some simple algorithms work and to detect and correct errors in algorithms and programs.

To be able to make a quiz more visually appealing by adding backdrops and changing sprites.

# **Additional Lesson Information and Possible Misconceptions**

This lesson contains an Adult Guidance document and it is recommended that it is read prior to the start of the lesson. It is also important to note that solutions provided are one possible solution and children may produce their own fully-working code.

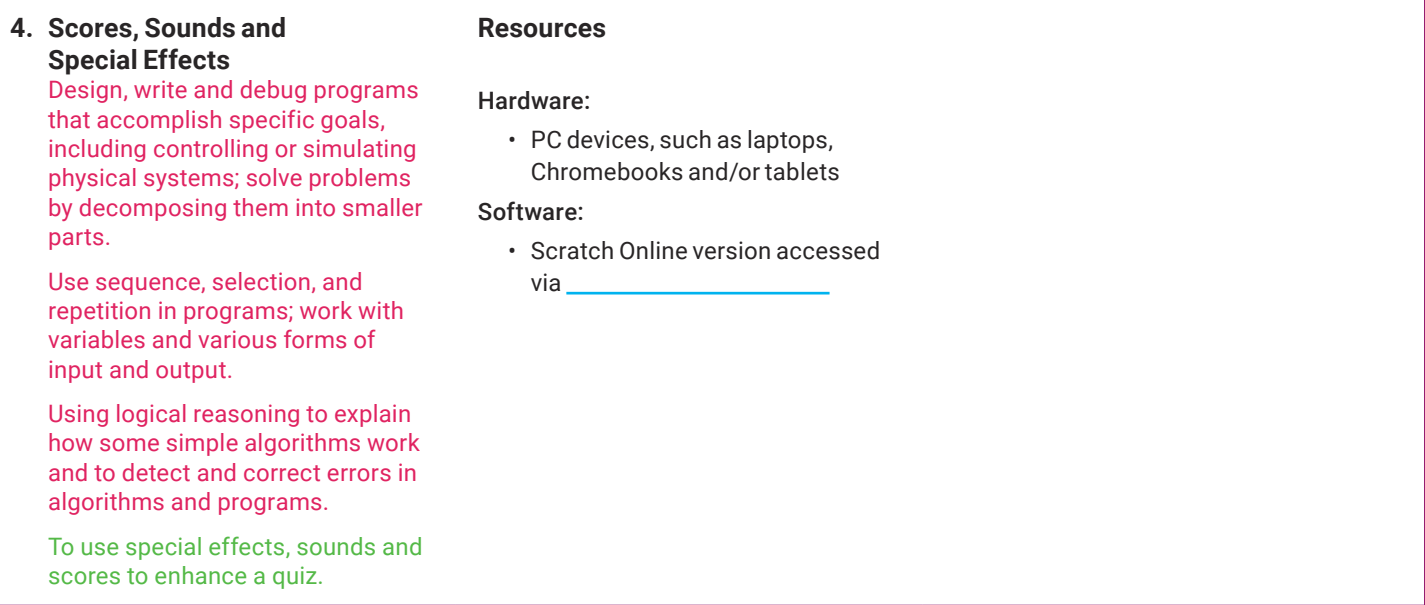

# **Additional Lesson Information and Possible Misconceptions**

This lesson contains an Adult Guidance document and it is recommended that it is read prior to the start of the lesson.

# **Resources**

Hardware:

• PC devices, such as laptops, Chromebooks and/or tablets

#### Software:

• Scratch Online version accessed via

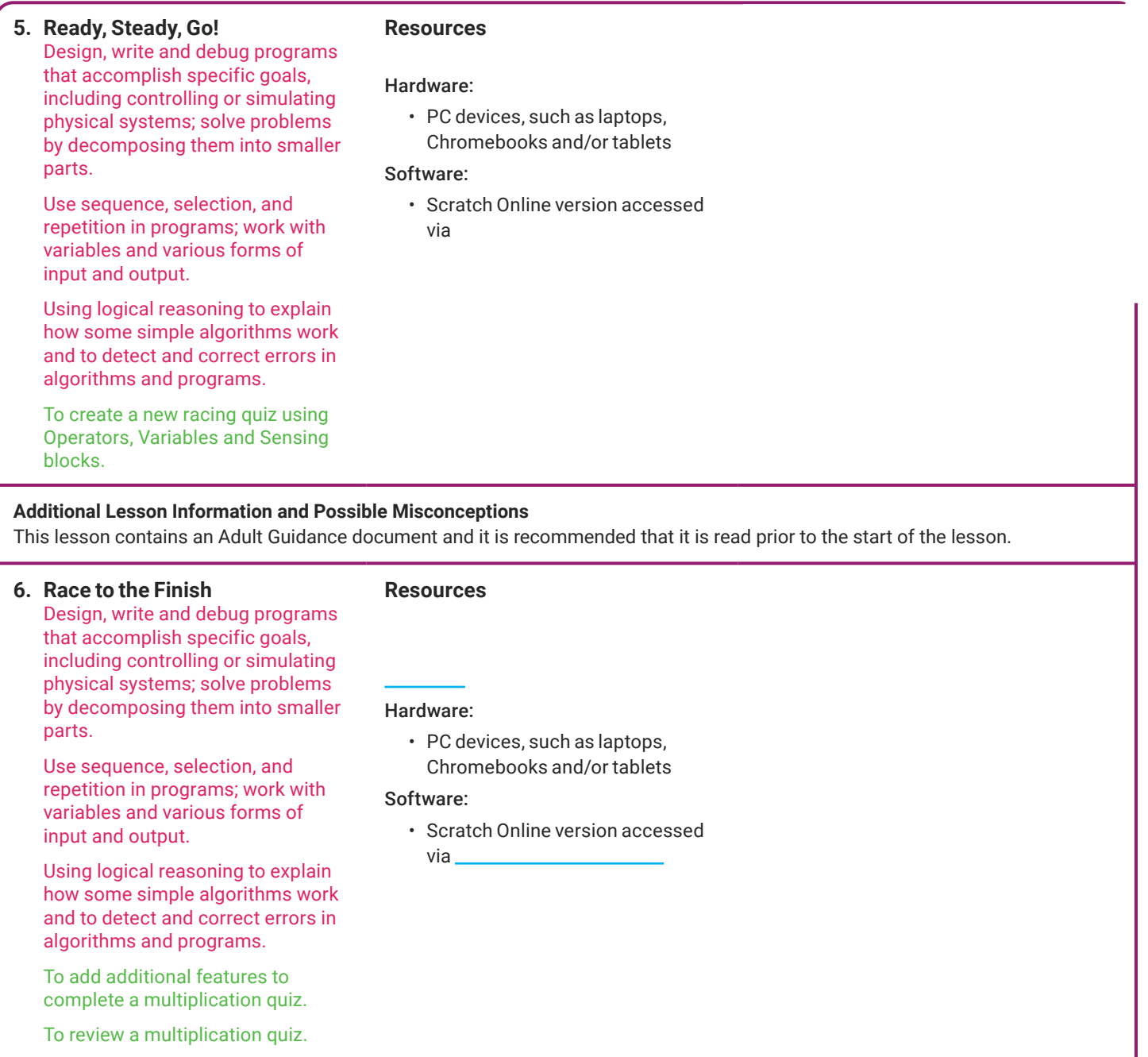

# **Additional Lesson Information and Possible Misconceptions**

This lesson contains an Adult Guidance document and it is recommended that it is read prior to the start of the lesson.